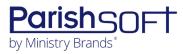

## **VERSION 4.6.2 RELEASE NOTES**

These release notes keep you informed about the latest features and changes available in Release v4.6.2 of ParishSOFT Family Suite.

## **Table of Contents**

| ParishSOFT Family Suite | 2 |
|-------------------------|---|
| What's New              |   |
| Religious Education     |   |
| My Own Church           |   |
| Administration          |   |
|                         |   |
| Resolved Issues         |   |
| Family Directory        |   |
| Religious Education     | 4 |
| Tuition                 | 2 |
| IQ                      | 5 |
| Contacting ParishSOFT   |   |

## ParishSOFT Family Suite

### What's New

### **Religious Education**

Option Added to Collect Payments from Users for Religious Education Classes

#### Notes

This option assumes that your organization already has an account set up with a payment process and forms solution (for example, ParishSOFT Giving) and has created a payment form to enable users to submit payments online.

Be sure to have the link to the payment form available. You will need to enter the link to complete this procedure.

As described in the next note, users who want to pay their Religious Education class fees online must click the **Pay Now** button on the registration summary page. The button takes them to an online payment form to complete the transaction. To enable payments to be collected, an organization must configure the Payments feature, which entails mapping the Pay Now button on the registration summary page to the payment form associated with the organization's account. Here's how to enable payments:

- 1. Open the Religious Education application.
- 2. Select the **Configuration** tab. Then, select the **Manage Payments** option.
- 3. In the **Link to web form for registration fee payment** field, enter the link for your payment form. For example:

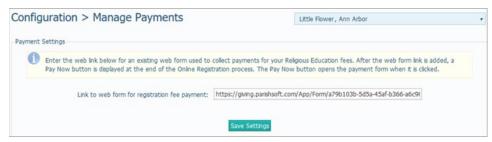

4. Click Save Settings

The system adds the **Pay Now** button to the registration summary page and links it to the form. When users click the button, they are taken to the payment form to complete the transaction.

### My Own Church

Online Payment Feature Added to Collect Religious Education Class Fees

Note

This feature is only available if your organization has an account set up with an online payment process and forms solution (for example, ParishSOFT Giving) and has configured the Religious Education application to use it.

Users who register online for Religious Education classes can now pay class fees through their My Own Church portal in the **Family Education** > **Online Registration** area. After successfully submitting a class registration request, users now see the **Pay Now** button on the registration summary page, shown in the example below:

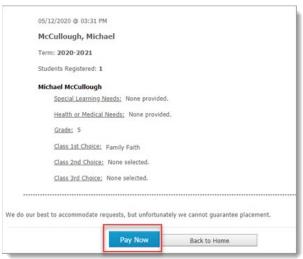

Clicking the **Pay Now** button sends users to a secure payment form where they can submit their online payment.

#### Note

The secure payment form located at the web address entered into the Link to web form for registration fee payment field on the Configuration > Manage Payments page in the Religious Education application. For details, see the previous release note: "Option Added to Collect Payments from Users for Religious Education Classes."

### Administration

#### Character Length for Faith of Baptism Lookup Descriptions Increased

To enable users to provide more detailed descriptions of Faith of Baptism lookups, we increased the character limit of the **Description** field from 20 to 60 characters. This change applies to newly added Faith of Baptism lookup records as well as existing records, which can be edited to the new limit.

### **Resolved Issues**

### **Family Directory**

Fixed: Quick Reports Ignoring Wedding Month and Anniversary Filters

Previously, quick reports generated from a **Member List** page to which **Wedding Anniversary** and **Wedding Month** filters were applied were missing data that matched selected filter criteria. We fixed this issue. Applying these filters to Member List data now produces the expected quick report output.

Fixed: Condensed Versions of Sacrament Reports Truncated When Printed

We resolved an issue that caused the **Condensed** format option to display sacrament reports that look fine on screen but truncated on all sides when printed. Condensed sacrament reports now look the same in print as they do when viewed on screen.

Fixed: 'Add Selected Members to a Workgroup' Process Not Working

We resolved an issue that prevented users from being able to move members from one workgroup to another.

### **Religious Education**

Fixed: Class Names on the Leaders Page Out of Alphabetic Order

Previously, some classes listed on the **Leaders** page were not in alphabetic order. We fixed this issue.

Fixed: Data for Multiple Classes Missing from the 'By Grade' Quick Report

Previously on the **Student Directory** page when the user set up a 'By Grade' quick report to include information on multiple classes, the report output contained information for the first selected grade only. We fixed this issue. When multiple classes are selected, this quick report includes information for all classes.

#### **Tuition**

Fixed: Invoice Due Date Filter Conflicts with Include Students on Invoice Option

We resolved an issue that prevented student information linked to invoices from printing on statements and invoices if the user specified a date for the **Invoice Due Date** filter.

### IQ

#### Fixed: Users Not Able to Query Data for Leaders of Classes Having No Students Enrolled

Previously when users queried data for leaders of Religious Education classes with no enrolled students, the queries incorrectly returned an empty result set. We fixed this issue. Such queries now work as expected.

#### Fixed: Query Result Set Missing Pledges with No Down Payment

Previously, the result set for queries containing the **Pledges** > **Down Payment** column was missing pledges with no down payment even though such pledges matched all query conditions. We fixed this issue. If a pledge matches all query conditions but has no down payment, it appears in the result set with no value displayed in the **DownPayment** column.

### Fixed: Leader Notes Missing from Query Result Set

Previously, the **RE > Leader Notes** column was added to a query, the query result set contained no data when it should have. We fixed this issue. The result set now correctly contains leader notes data.

# **Contacting ParishSOFT**

If you have questions or require support while using the application, use any of the following methods to contact us:

| P | https://support.parishsoft.com                                            |
|---|---------------------------------------------------------------------------|
|   | support@parishsoft.com                                                    |
|   | (734) 205-1000 (main)<br>(866) 930-4774 (support)<br>(734) 205-1011 (fax) |